Indian Affairs, Division of Facilities Management and Construction

Indian Affairs-Facility Management System (IA-FMS) **Training** 

### **S&CAP**

**General Inspection Creation and Data Entry Webinar 4/26/2016**

### IA-FMS Overview

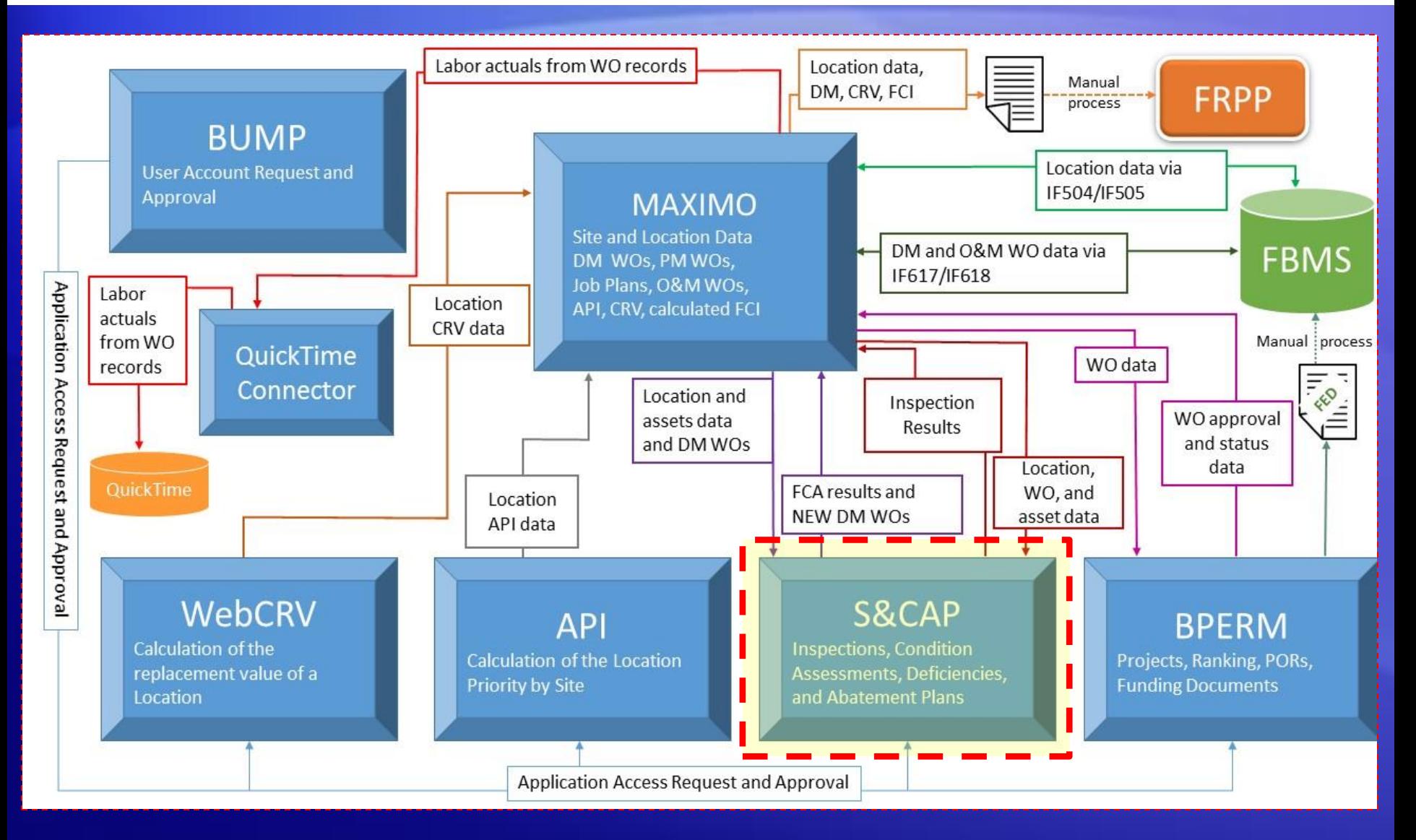

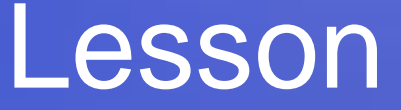

#### **S&CAP**

**General Inspection Creation and Data Entry**

### Lesson goals

• This lesson will cover the following specifics within IA-FMS (S&CAP):

- Setting up a General Inspection
- S&CAP Inspection Navigation
- Reviewing the Existing Deficiencies List
- Repeating an Existing Deficiency
- Adding New Deficiencies
- Validating Locations
- Submitting a G Inspection

### Safety & Other Inspections

- S&CAP stands for **Safety** & Condition Assessment Portal
- Safety & Other refers to non CA inspections in S&CAP

- Safety & Other Inspection Types:
	- Safety Inspections
		- S (Safety & Health)
		- J (Detention Center Safety and Health)
		- A (Additional Regional Health and Safety)
		- H (Indian Health Services)

### Safety & Other Inspections

- Safety & Other Inspection Types:
	- Other Inspections
		- B (Boiler, Pressure Vessels)
		- F (Fire Department)
		- G (General Facilities)

### IA-FMS DM Overall Process

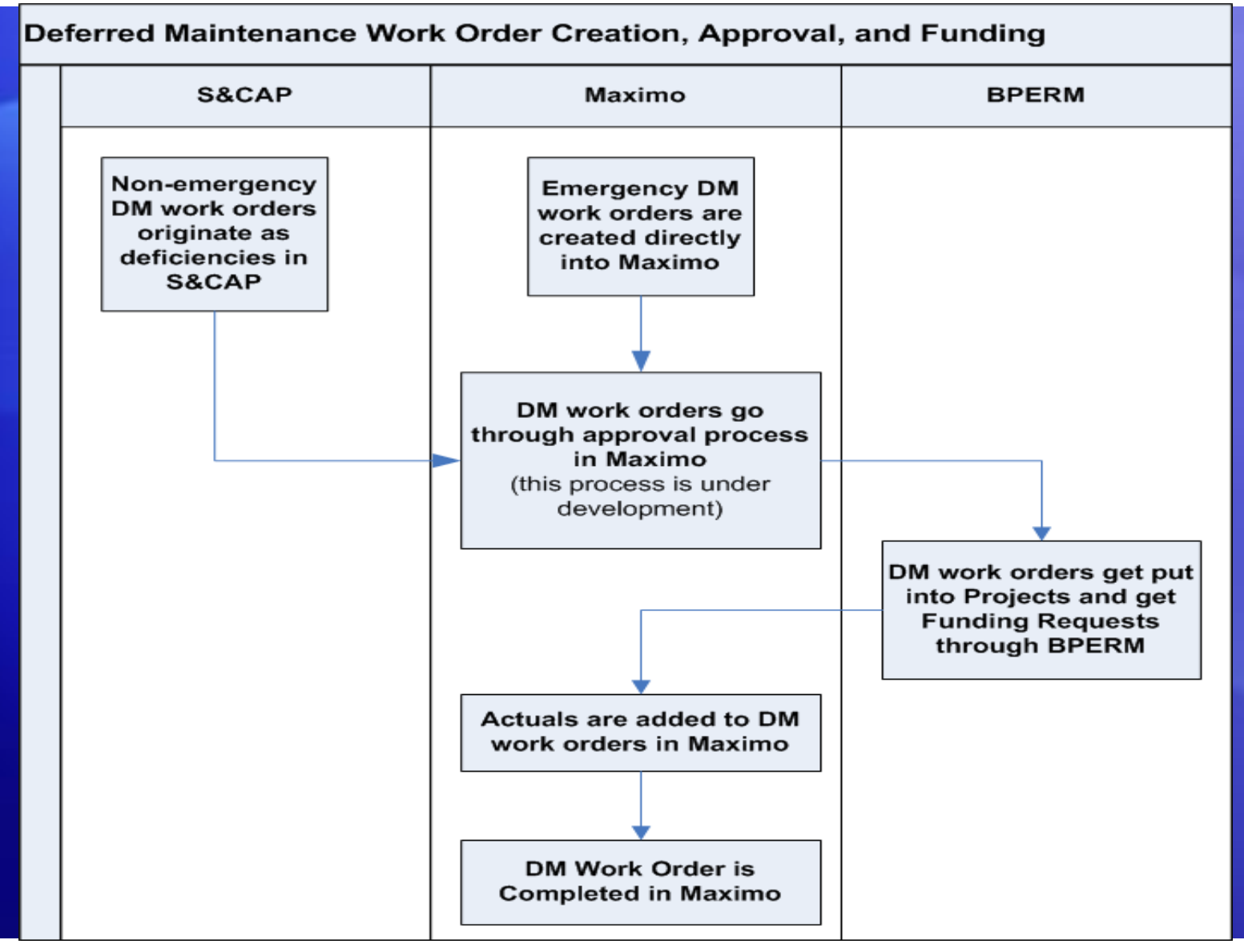

#### IA-FMS Training

### S&CAP Process Overview

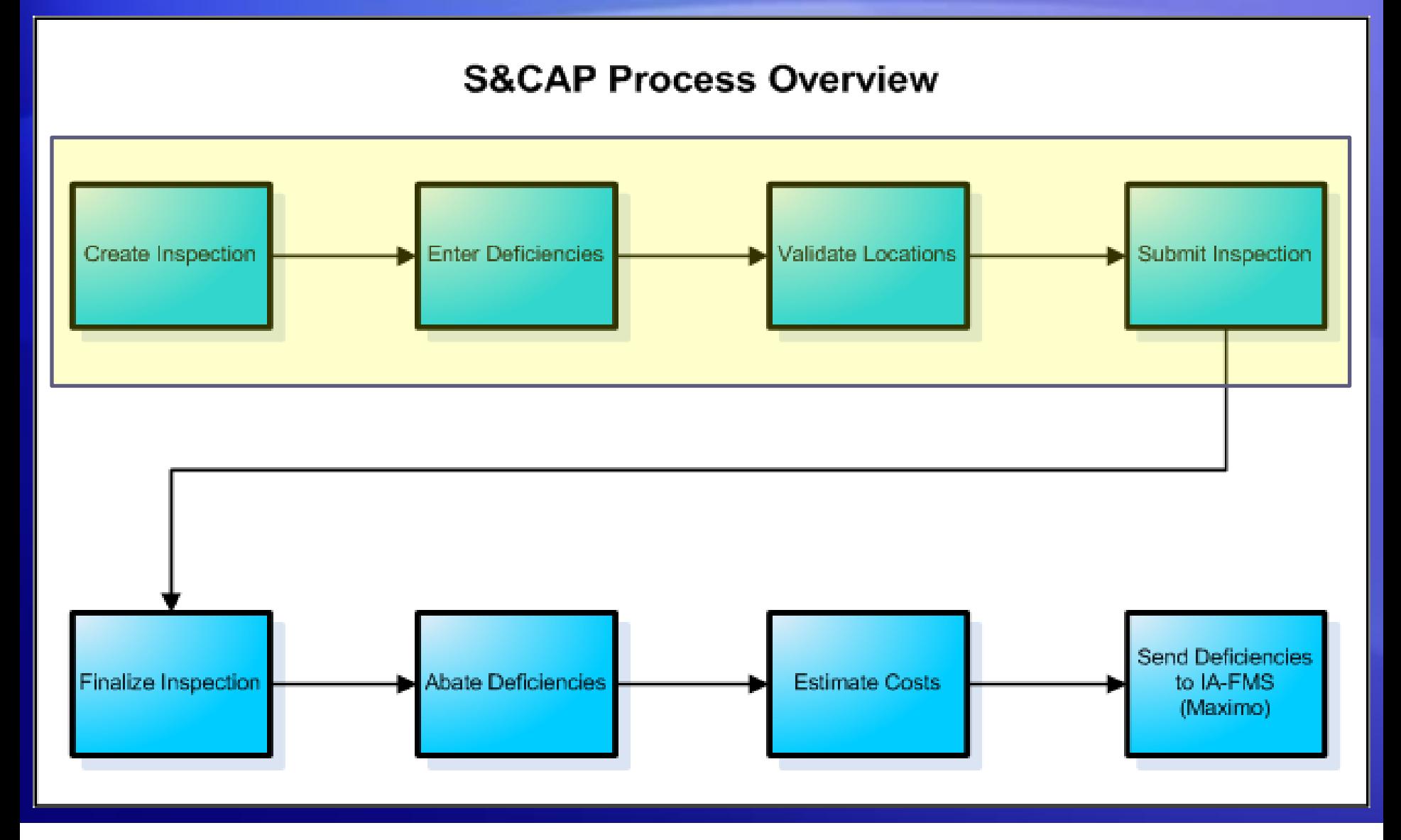

### Creating an Inspection Request

#### • Go to Inspection Request > Safety & Other Inspection Request

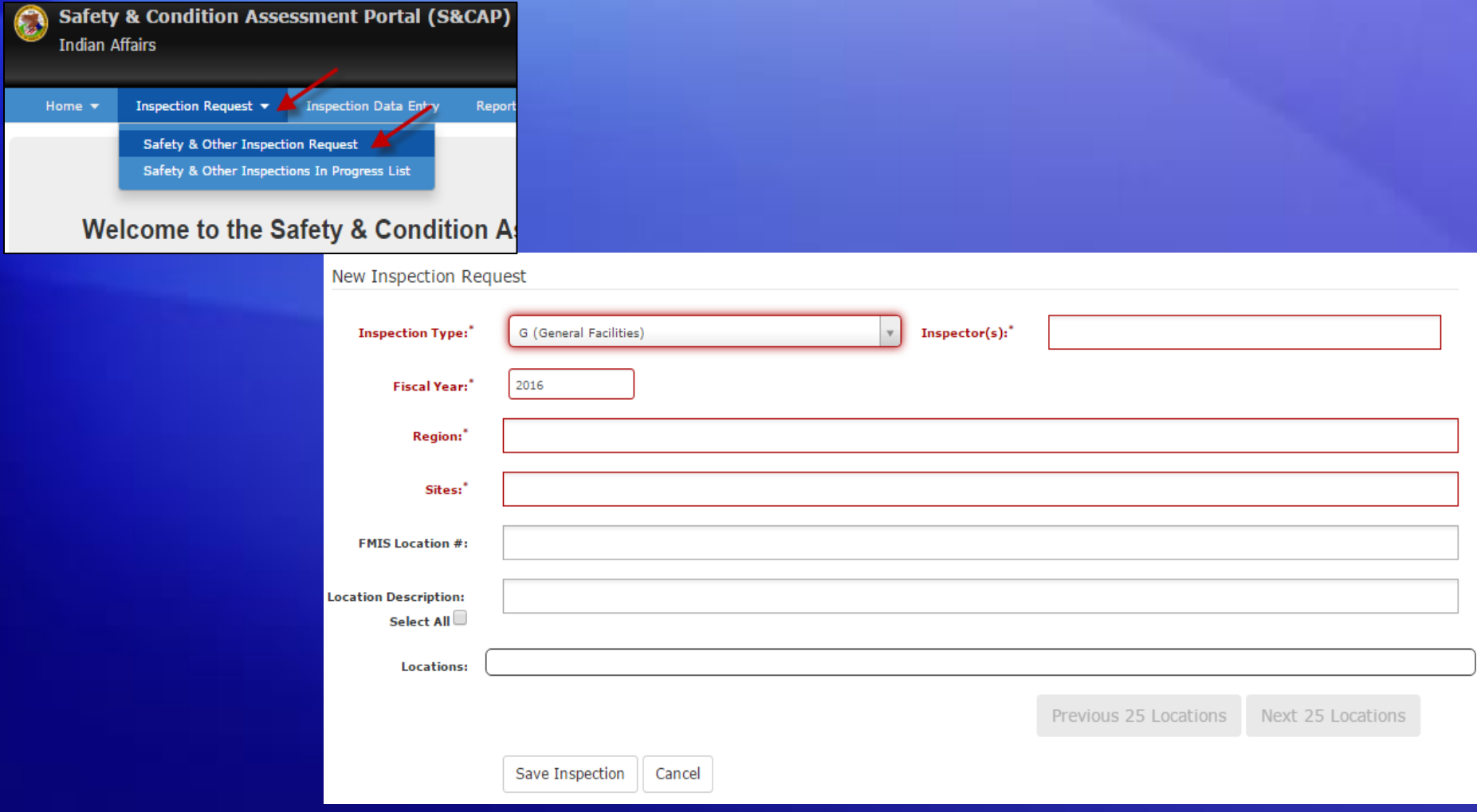

## Types of Inspections by User Role

- Inspections Manager
	- S (Safety & Health)
	- J (Detention Center Safety and Health)
	- A (Additional Regional Health and Safety)
	- H (Indian Health Services)
	- F (Fire Department)
	- G (General Facilities)
- Safety Inspector and Safety Clerk
	- All Safety inspections are created by the Inspections Manager
- **Fire Inspector** 
	- F (Fire Department)
	- General Inspector and General Clerk
		- G (General Facilities)
	- Boiler Inspections Manager and Boiler Inspector
		- B (Boiler, Pressure Vessels)

## Changing Roles

• If you have multiple user roles for S&CAP in BUMP, you can easily switch between these roles

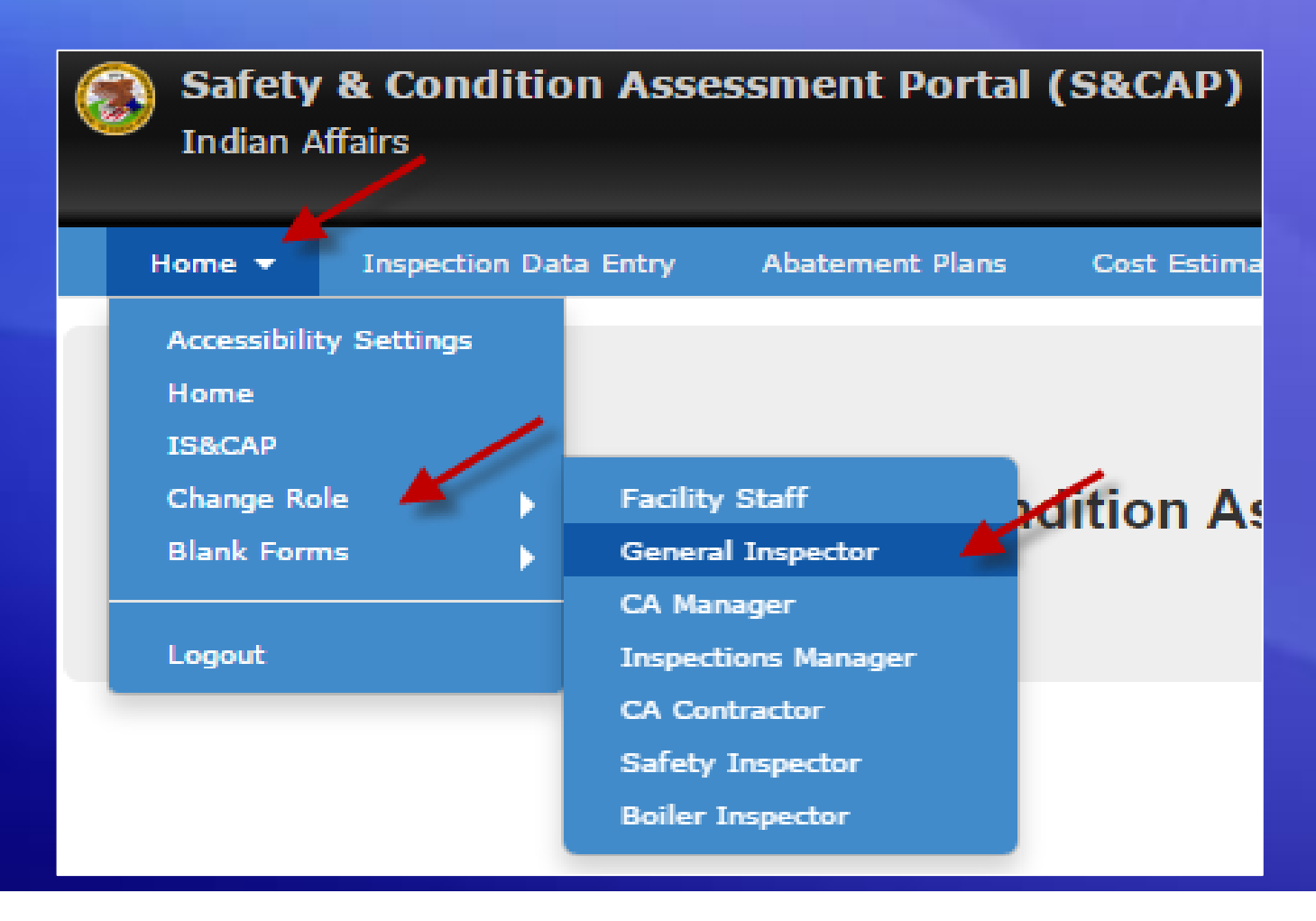

### Inspection List

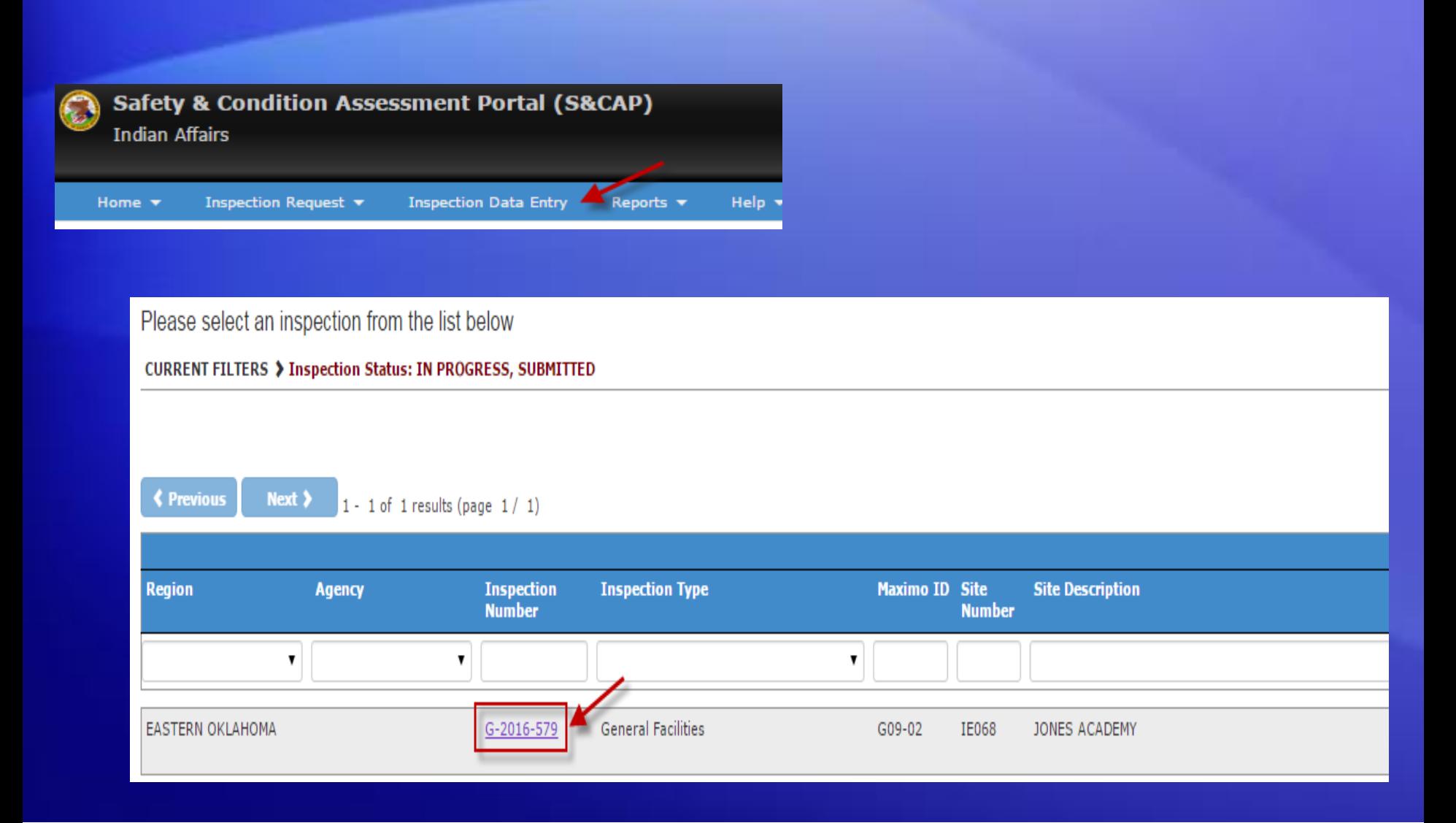

### Inspection Detail

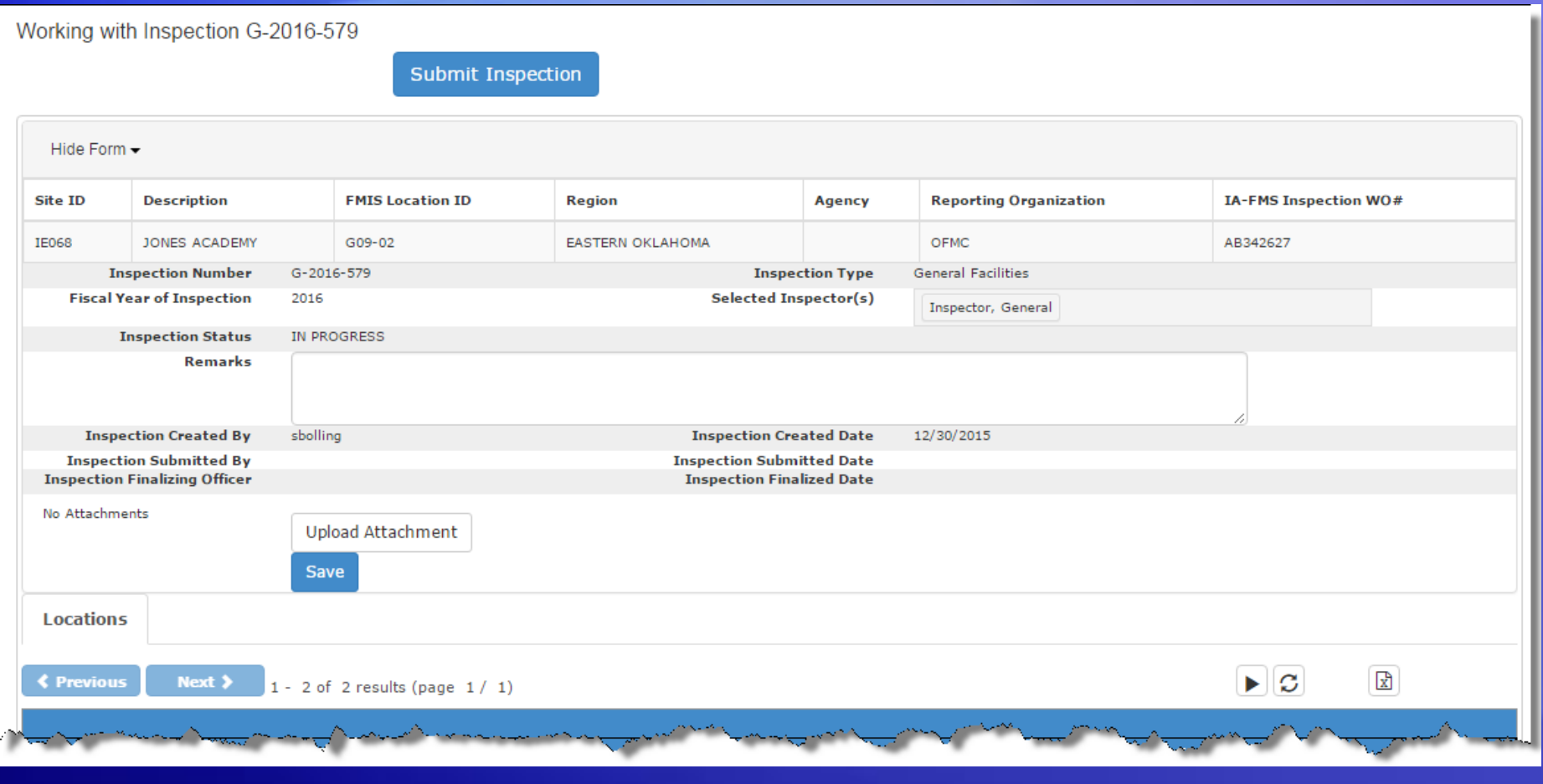

### Location List

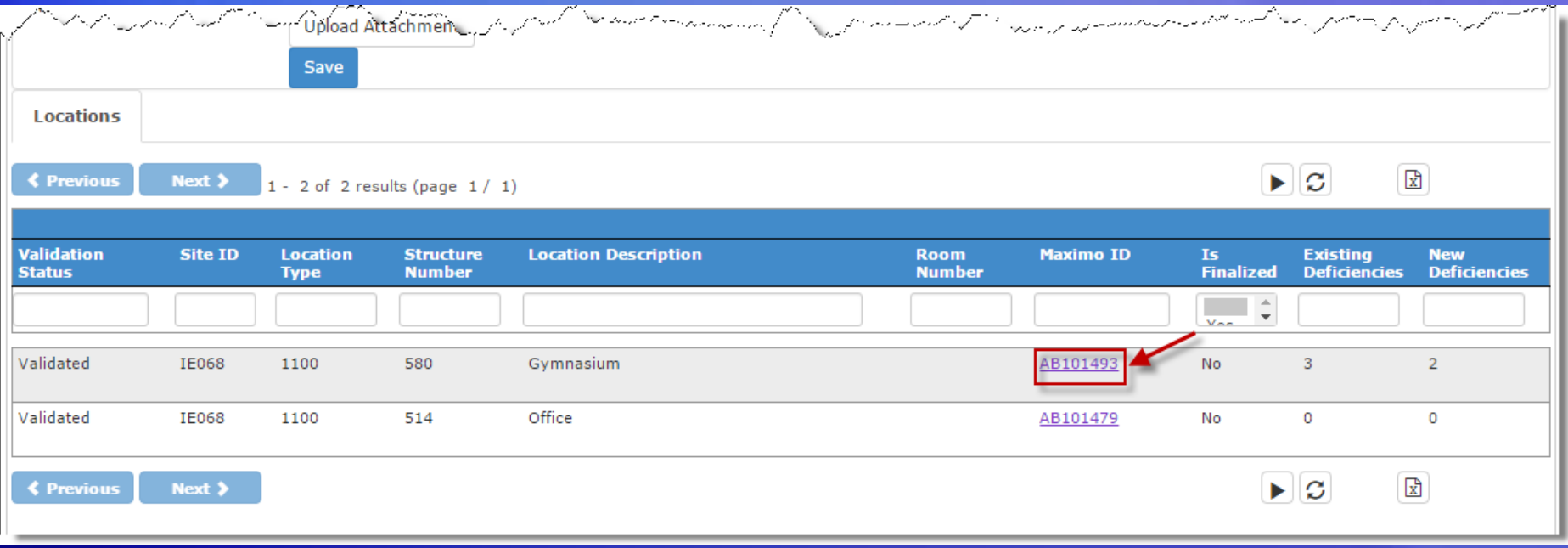

### Location Detail

#### Working with Inspection G-2016-627

**Back to Inspection Detail** 

#### Working with Location AB101493: Gymnasium

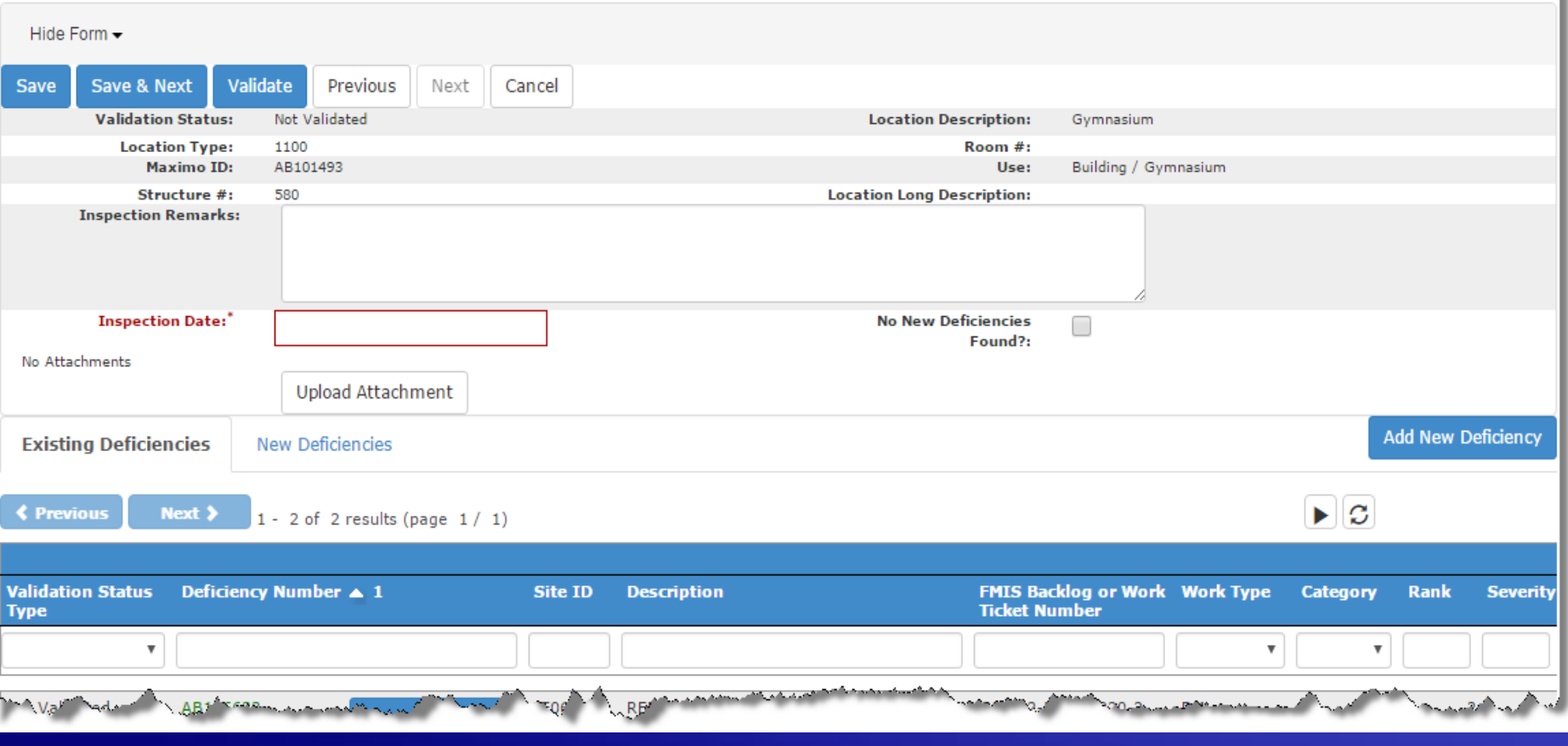

### Existing Deficiency List

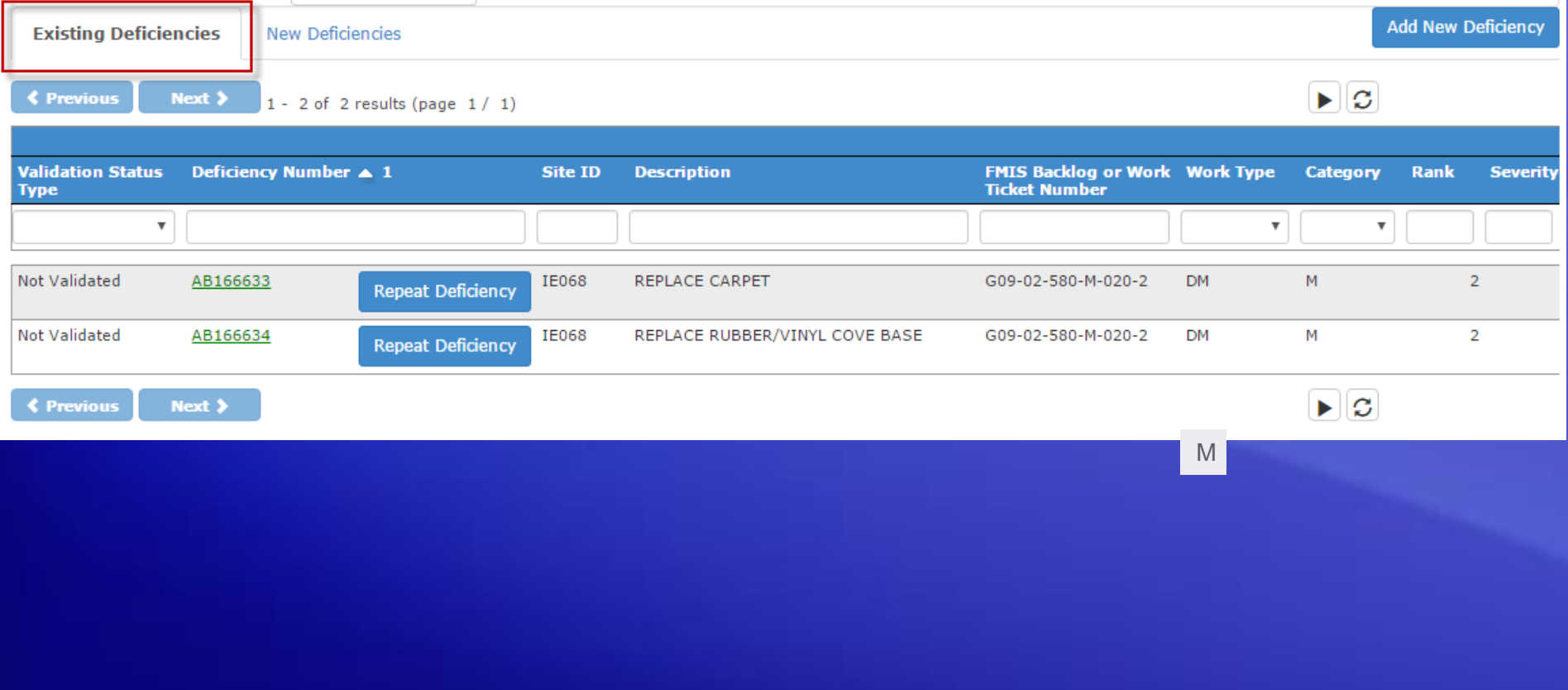

# Repeating a Deficiency

#### REPLACE RUBBER/VINYL COVE BASE Category<sup>\*</sup> М M (Physical Plant) Rank<sup>®</sup> M  $\overline{2}$  $\mathbf{1}$ Severity  $\overline{2}$ 3 Probability 5 **RAC** 5 **Citation Paragraph** Number<sup>1</sup> **Abatement Period** 1825 1825 Recommended Repair<sup>'</sup> Remark Save Cancel

## New Deficiency List (w/ repeated deficiency)

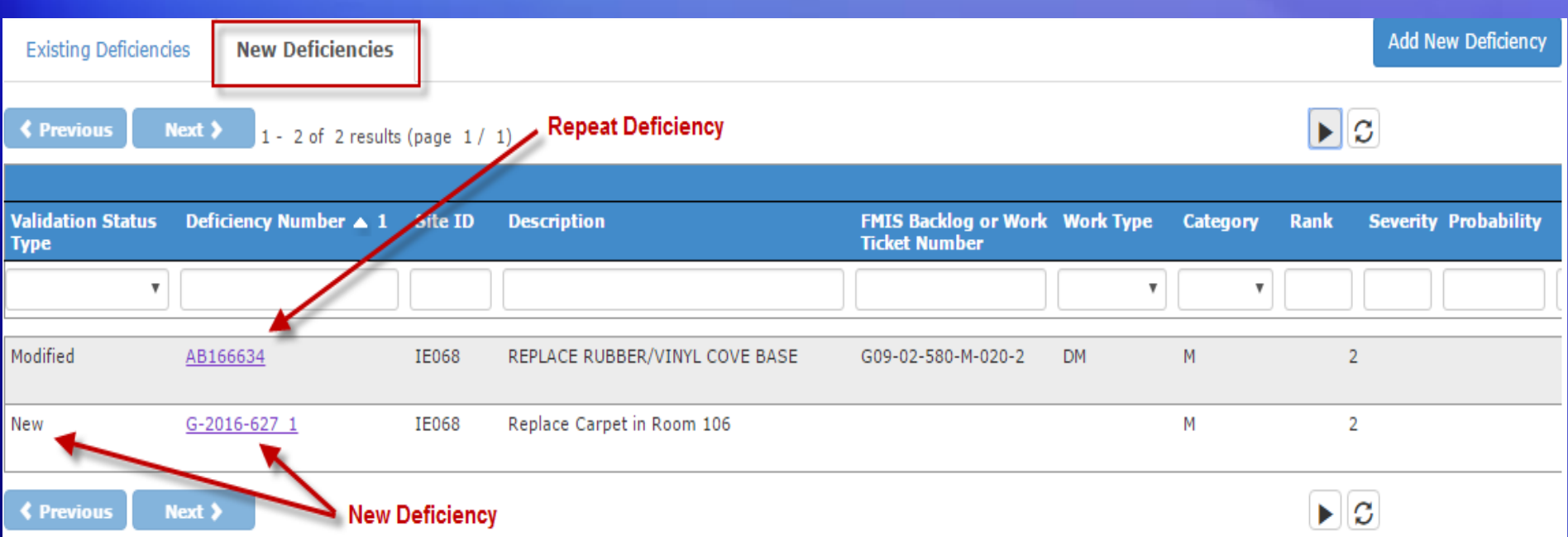

## **Adding New Deficiency**

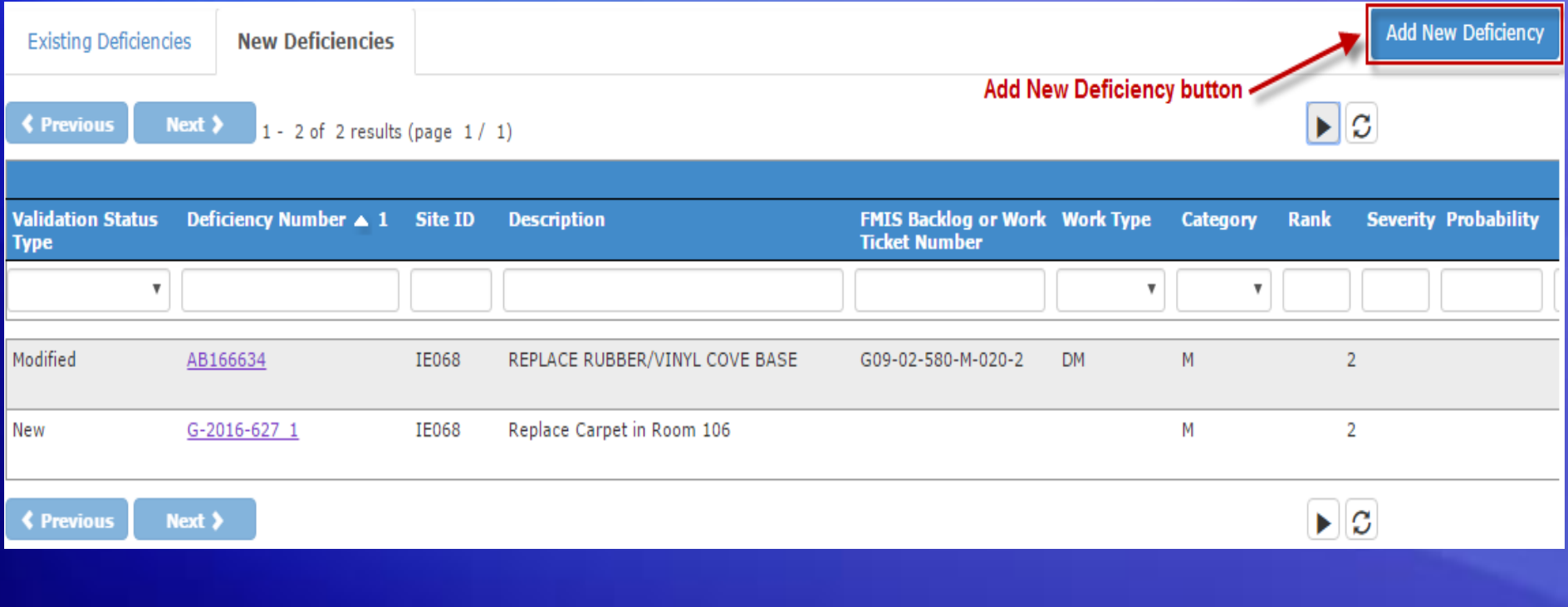

### **New Deficiency**

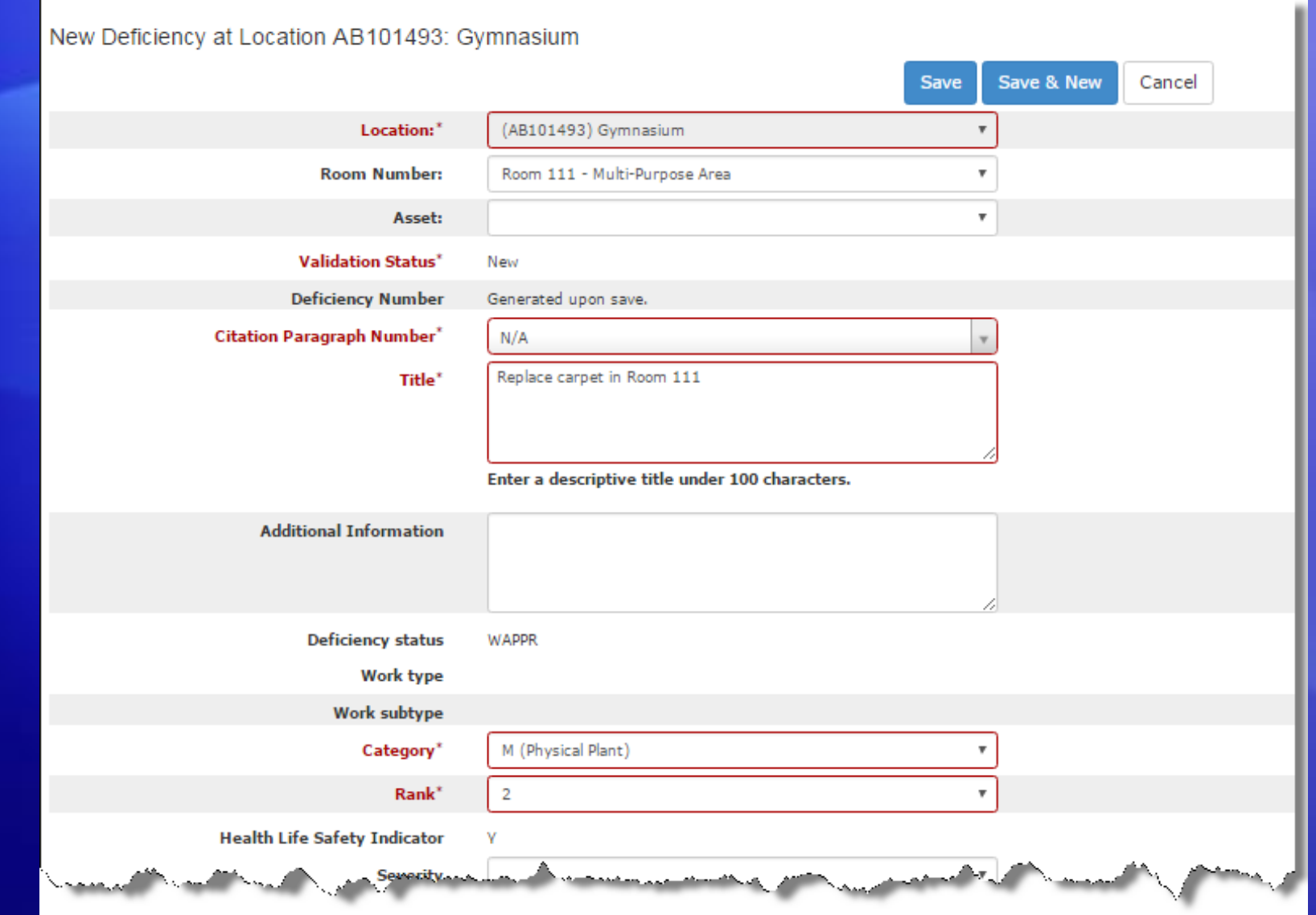

# New Deficiency Categories

- **General Facilities (G) Inspection:**
	- **M (Physical Plant)**
- Safety (S, J, A, and H) Inspection:
	- S (Safety/Health)
	- H (Handicap)
- Boiler and Pressure Vessels (B) Inspection:
	- E (Energy)
	- M (Physical Plant)
	- S (Safety/Health)
- Fire Department (F) Inspection:
	- F (Fire)

### RAC— Rank

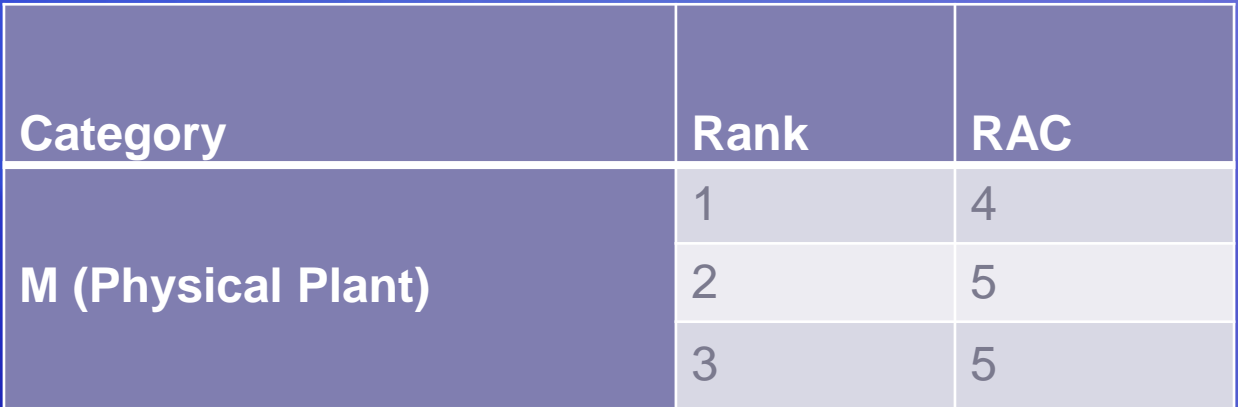

## Validating Locations

#### Working with Location AB105560: BUILDING / OFFICE

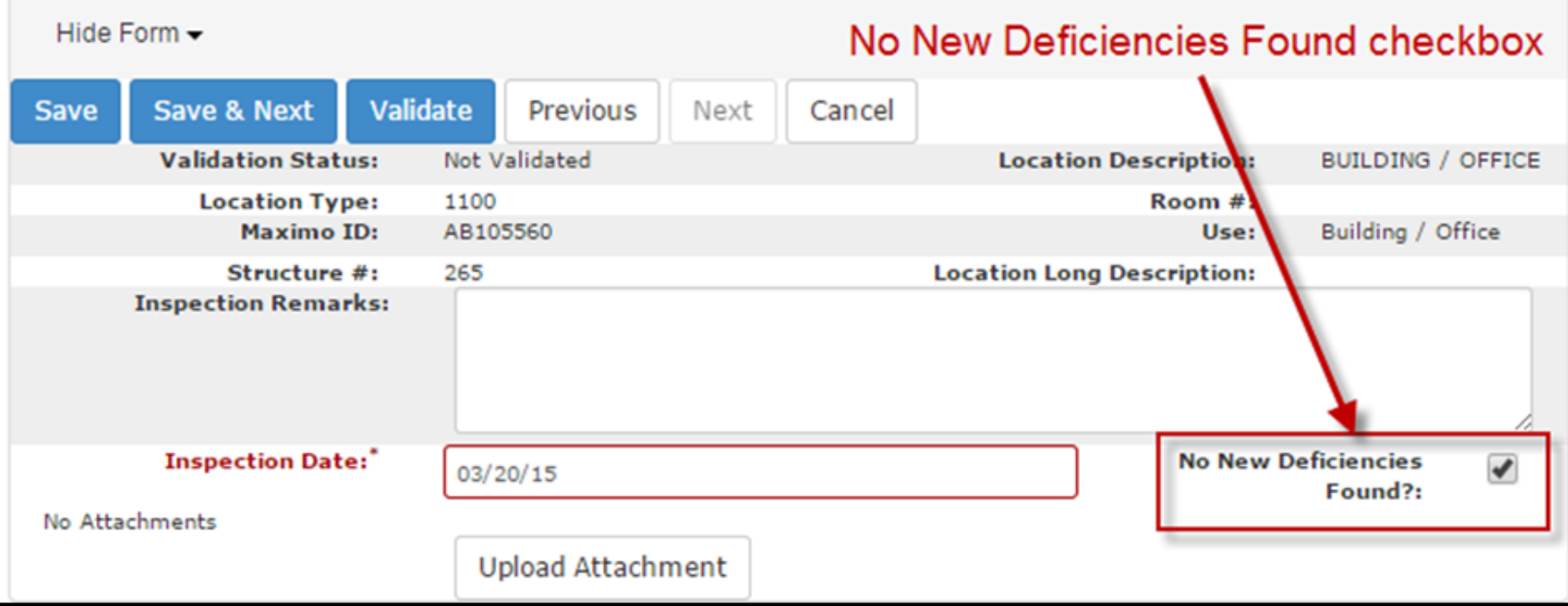

# Validating Locations

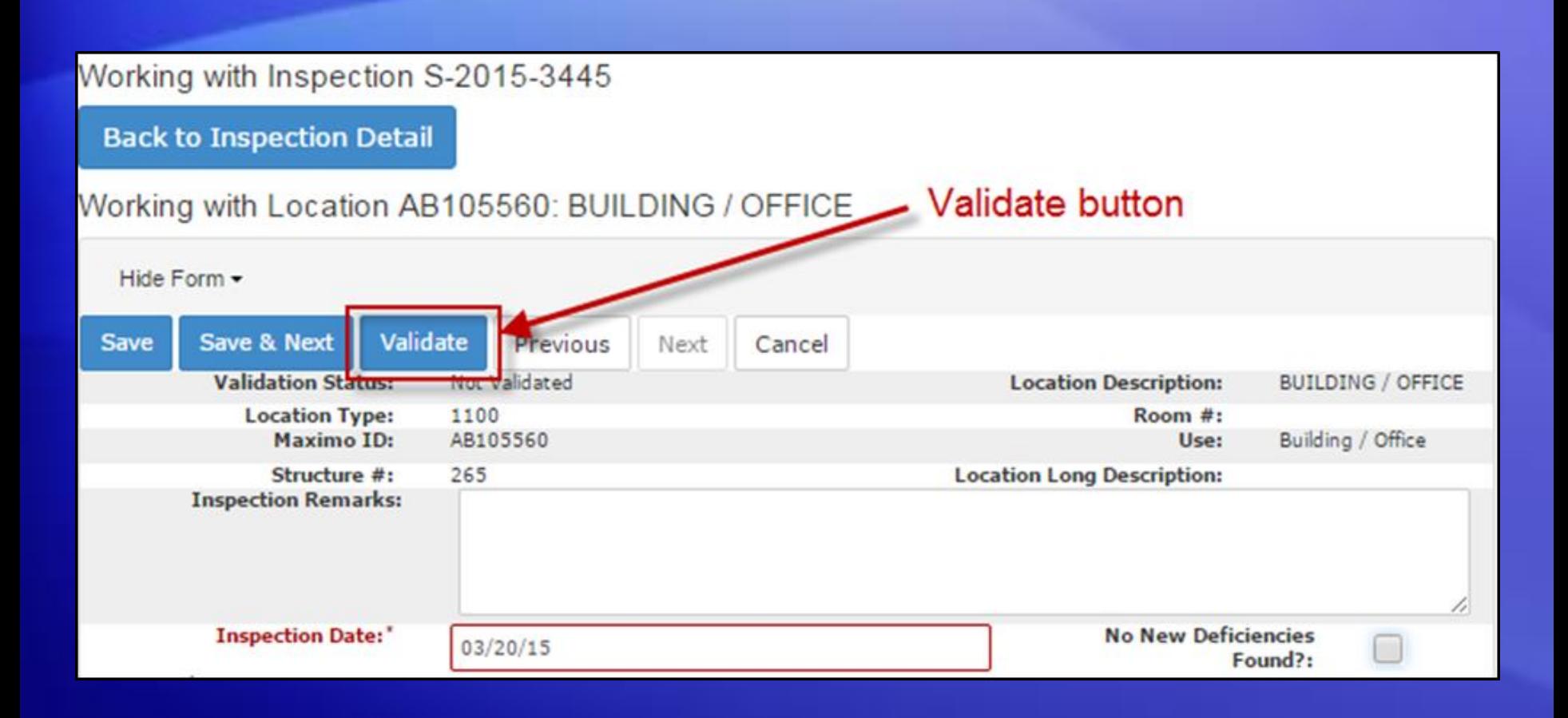

## Validating Locations

- All locations must be validated before the inspection can be submitted.
- Validating serves as a way to verify that the location has been inspected.

**Unable to Submit Inspection G-2016-627** 2 Location error(s) were found. Location AB105560 has not been validated. Location AB105560 has new Deficiencies, but the No New Deficiencies checkbox is checked on the Location Details Screen for the Manager Row. 0 Deficiency error(s) were found. 0 Asset error(s) were found.

# Submitting an Inspection

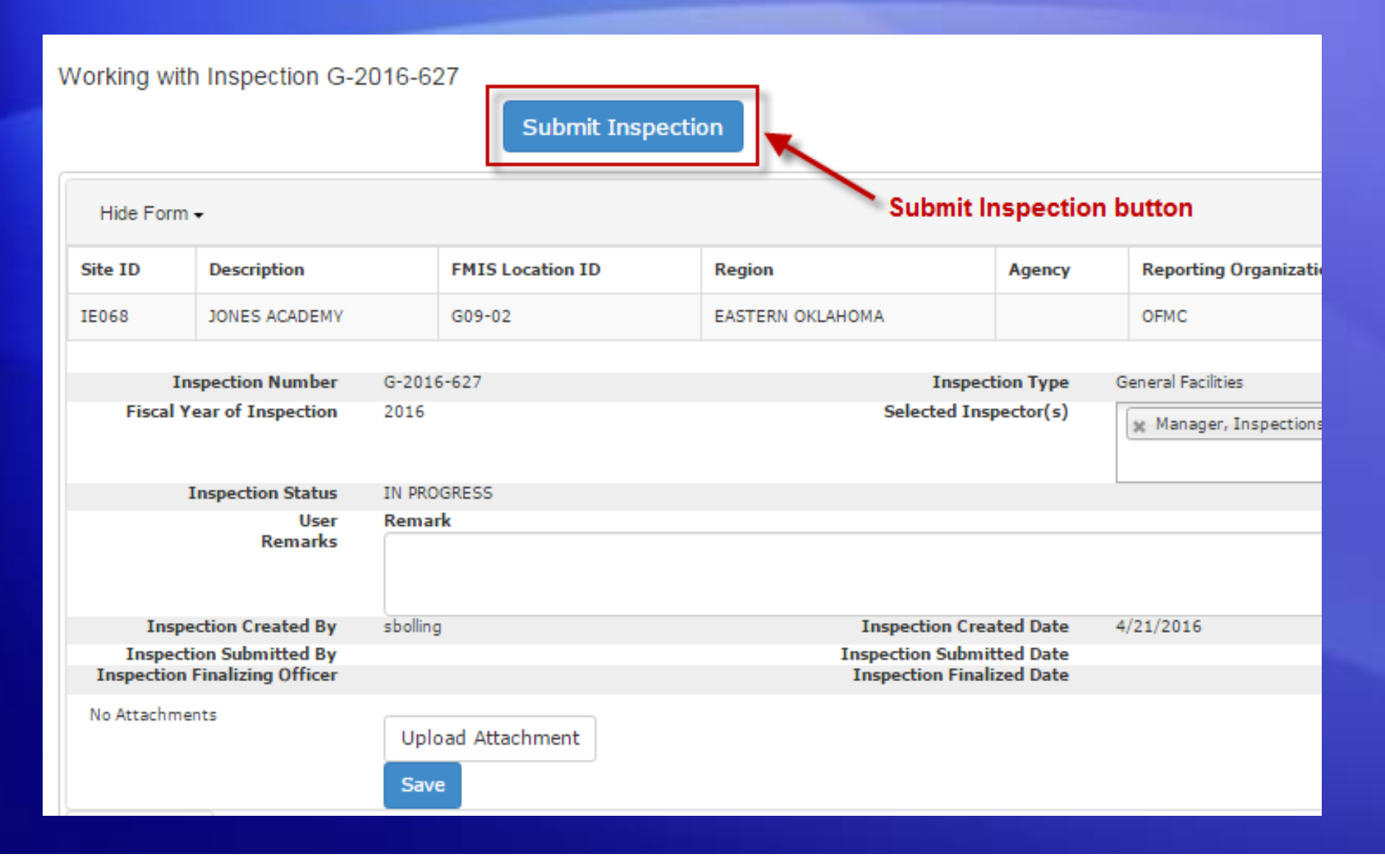

### Cost Estimation and Sending to Maximo

• Once a G inspection has been submitted, the inspection deficiencies will need a cost estimate before they can be sent to Maximo

# **Demonstration**

### S&CAP G Inspection Creation and Data Entry

This webinar presentation is available to download at: http://www.bie.edu/Resources/webinar/index.htm